株式会社エクストランス

# X-MON3

X-MON fluentd 連携設定リファレンス 2021/03 版

# **まえがき**

本書は X-MON3 系列と fluentd を連携し、より便利にご利用頂けることを目的としたマニュアルで す。

そのため、基本的な LinuxOS の一般的な操作、用語などについては知識をご理解の上でお読みくださ い。

また、本稼働中のシステムへのインストール作業などは充分に検証を行ったうえで導入するようにし てください。

いかなるシステムへの影響が発生しても、弊社は責任を負いかねますのでご了承ください。

本書執筆用に使用した環境は以下となります。

OS: CentOS 6.5 64bit 版

fluentd インストール方法:RPM 形式パッケージからインストール

なお、インストール方法が異なる場合でもファイルのパスが異なる程度で設定ファイルの書き方など は同じです。そのため、OS やインストール方法が異なる場合でも本書を参考にして頂ければと存じ ます。

本書以外のマニュアルについては X-MON サポートページにログインしてご確認ください。 https://x-mon.jp/support/

2014 年 07 月

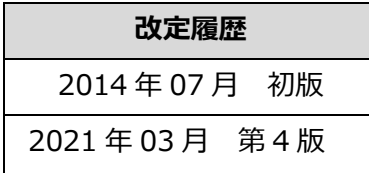

Copyright © 2004- X-TRANS, Inc. All Rights Reserved.

-fluentd 連携設定手順 -

#### ● 「fluentd」sponsored by Treasure Data

●"Amazon Web Services", "AWS", "Amazon[(Chinese characters)] AWS", "Alexa Site Thumbnail", "Alexa Top Sites", "Alexa Web Information Service", "Alexa Web Search", "Amazon Athena", "Amazon Aurora", "Amazon Chime", "Amazon CloudFront", "Amazon CloudSearch", "Amazon CloudWatch", "Amazon Cognito", "Amazon Connect", "Amazon DevPay", "Amazon DynamoDB", "Amazon DynamoDB "Accelerator", "Amazon EC2", "Amazon Elastic Beanstalk", "Amazon Elastic Compute Cloud", "Amazon ElastiCache", "Amazon Flexible Payments Service", "Amazon FPS", "Amazon Fulfillment Web Service", "Amazon FWS", "Amazon GameLift", "Amazon Glacier", "Amazon Inspector", "Amazon Kinesis", "Amazon Lex", "Amazon Lightsail", "Amazon Lumberyard", "Amazon Machine Learning", "Amazon Macie", "Amazon Mechanical Turk", "Amazon Pinpoint", "Amazon Polly", "Amazon Quicksight", "Amazon RDS", "Amazon Redshift", "Amazon Rekognition", "Amazon Relational Database", "Amazon Route 53", "Amazon S3", "Amazon Simple Email Service", "Amazon Simple Notification Service", "Amazon Simple Queue Service", "Amazon Simple Storage Service", "Amazon SimpleDB", "Amazon SQS", "Amazon Virtual Private Cloud", "Amazon VPC", "Amazon WorkDocs", "Amazon WorkMail", "AWS CloudFormation", "AWS CloudHSM", "AWS CloudTrail", "AWS CodeBuild", "AWS CodeCommit", "AWS CodeDeploy", "AWS CodePipeline", "AWS CodeStar", "AWS Direct Connect", "AWS Glue", "AWS Greengrass", "AWS IoT Button", "AWS Lambda", "AWS Marketplace", "AWS Migration Hub", "AWS Premium Support", "AWS Shield", "AWS Snowball", "AWS Snowball Edge", "AWS Snowmobile", "AWS Step Functions", "AWS X-Ray", "CloudFront", "DevPay", "DynamoDB", "EC2", "Elasticache", "Mechanical Turk", "SimpleDB", "SQS",、 ならびにその他の AWS のグラフィック、ロゴ、ページヘッダー、ボタンアイコン、スクリプト、サービス名は、米国および/またはそ の他 の国における、AWS の商標、登録商標またはトレードドレスです。

# 目次

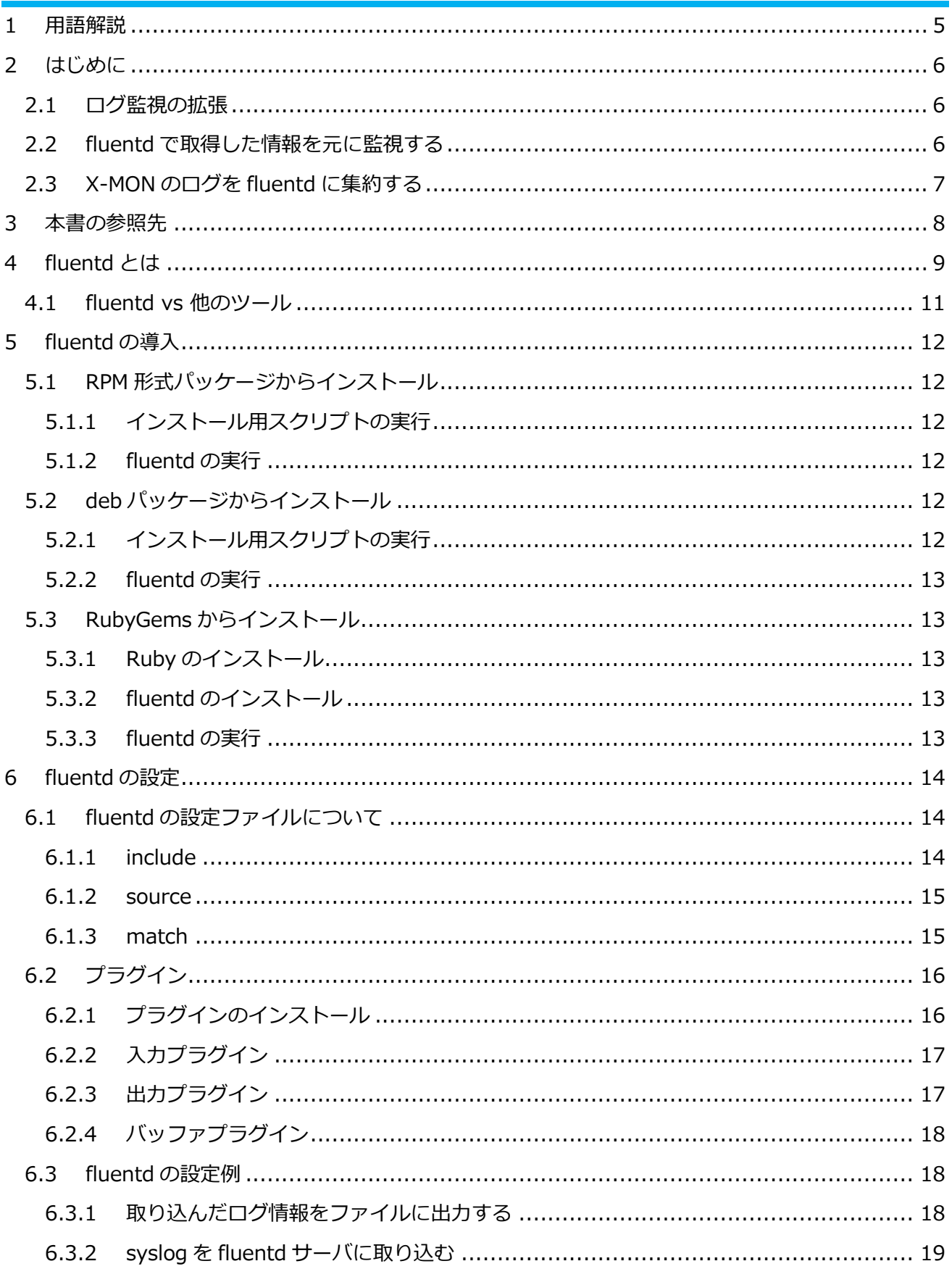

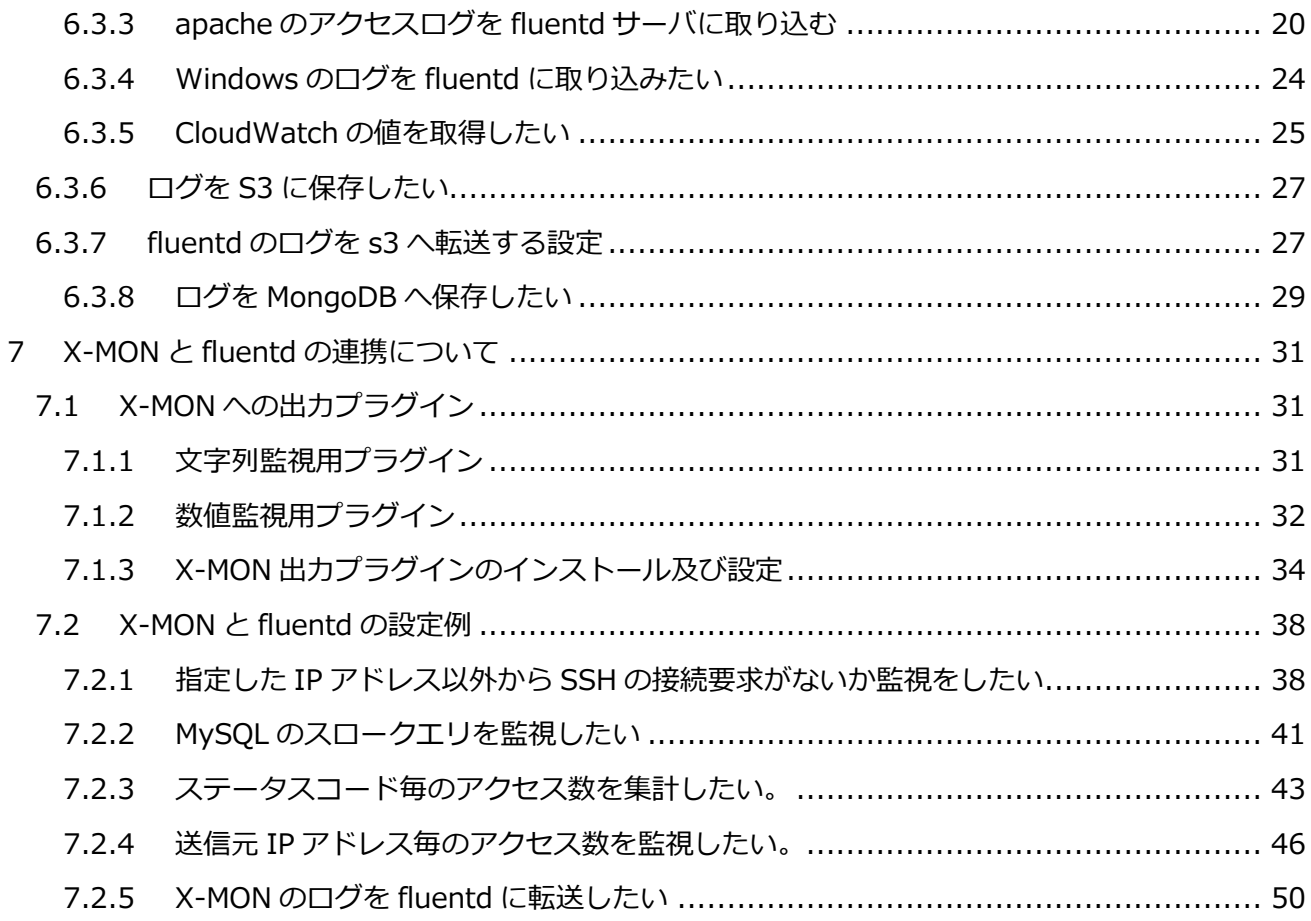

# 1 用語解説

#### <span id="page-5-0"></span>**td-agent**

fluentd の安定版配布パッケージです。執筆現在では RPM, deb 形式パッケージが配布されていま す。

fluentd の作成元である Treasure Data 社がメンテナンスを行っており、fluentd を動作させるた めに必要な環境(Ruby など)も一緒にインストールするため、インストール作業が非常に楽で す。また、パッケージでの管理となるためバージョンアップも通常のパッケージ管理と同様に行う ことができます。

#### **タグ**

fluentd に入力されたログ情報についてはタグが付与されます。ログ情報の出力時に処理の振り分 けをタグにて行います。詳細については「fluentd 設定ファイルについて」の Match の項目をご参 照ください。

#### **プラグイン**

fluentd ではログ情報の入出力をプラグインにて行っています。プラグインについてはインターネ ット上にて多数配布されていますので、ニーズに沿ったプラグインをインストールすることで様々 な情報を処理することができます。

また、プラグインについては配布されているプラグインを編集することや自作することが可能で す。ただ、ソフトウェアライセンスによっては編集できないプラグインが存在する可能性もござい ますので、編集する際には配布元にてソフトウェアライセンスをご確認ください。なお、使用して いるプログラム言語は Ruby になります。

#### **RubyGems**

Ruby のサードパーティライブラリをパッケージ管理しているシステムになります。

サードパーティライブラリとは製造元及び自身以外が作成したライブラリを指します。つまり、製 造元以外が作成し、インターネット上で公開されているような配布物についてはサードパーティラ イブラリとなります。

RubyGems はそれらをパッケージで管理するシステムとなり、インストールやアップデートについ ても gem コマンドを利用して簡単に行うことが出来ます。

なお、fluentd や fluentd の各入出力プラグインについても Ruby のサードパーティライブラリとな ります。

# 2 はじめに

<span id="page-6-0"></span>本書では X-MON と fluentd を連携することで、より機能を充実させるために X-MON 単体では行 えない内容を実現することを目的としています。

具体的には以下のような内容が実現可能となります。

# <span id="page-6-1"></span>2.1 ログ監視の拡張

fluentd を利用することで X-MONで行っているログ監視をより充実させることができます。fluentd を利用したログ監視を行う上でのメリットは以下になります。

- 監視を行えるログ情報の種類を増やすことが出来る。
- 検索条件に正規表現を使用することが出来るので、より柔軟な条件設定を行える。
- 除外指定が出来るので、必要なログだけ監視することが出来る。

# 2.2 fluentd で取得した情報を元に監視する

<span id="page-6-2"></span>fluentd で集約したログ情報を元に統計や集計を行い、それらの結果を X-MON へ送ることで新たな 監視を行うことが可能となります。

具体的には以下のような例が挙げられます。

- HTTP ステータスコード別アクセス数の監視
- メールサーバに対する送信元 IP アドレス毎のアクセス数の監視
- MySQL のスロークエリの監視

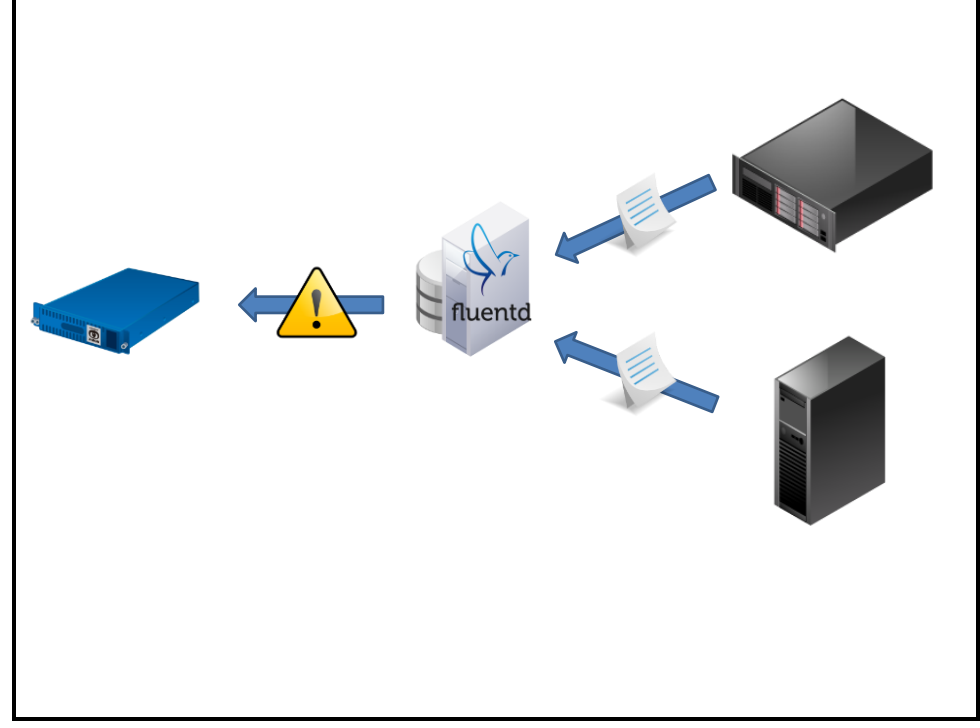

**図 1 fluentd で集約したログ情報を元に監視を行うイメージ図**

# 2.3 X-MON のログを fluentd に集約する

<span id="page-7-0"></span>X-MON のログも fluentd に集約することが可能です。集約することで統計や集計処理を行うことが できます。また、X-MON のイベントログ保持期間は 180 日となっておりますが、fluentd で保存 することによって、さらに長い期間のログを保持することが可能となります。 具体的には以下のような例が挙げられます。

- X-MON のイベントログの蓄積
- X-MON で発生した障害件数をグラフ化
- 蓄積したログの検索

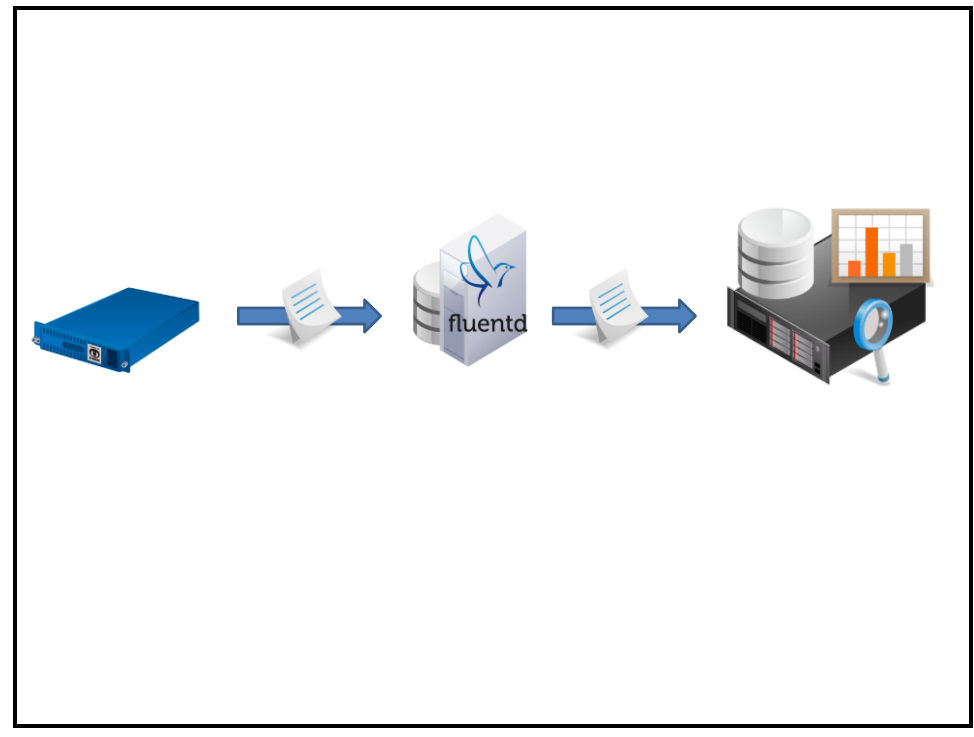

**図 2 X-MON のログを fluentd にて集約するイメージ図**

# 3 本書の参照先

<span id="page-8-0"></span>本書の各ページは以下のような用途を想定しております。

目的に合ったページよりご参照頂ければと思います。

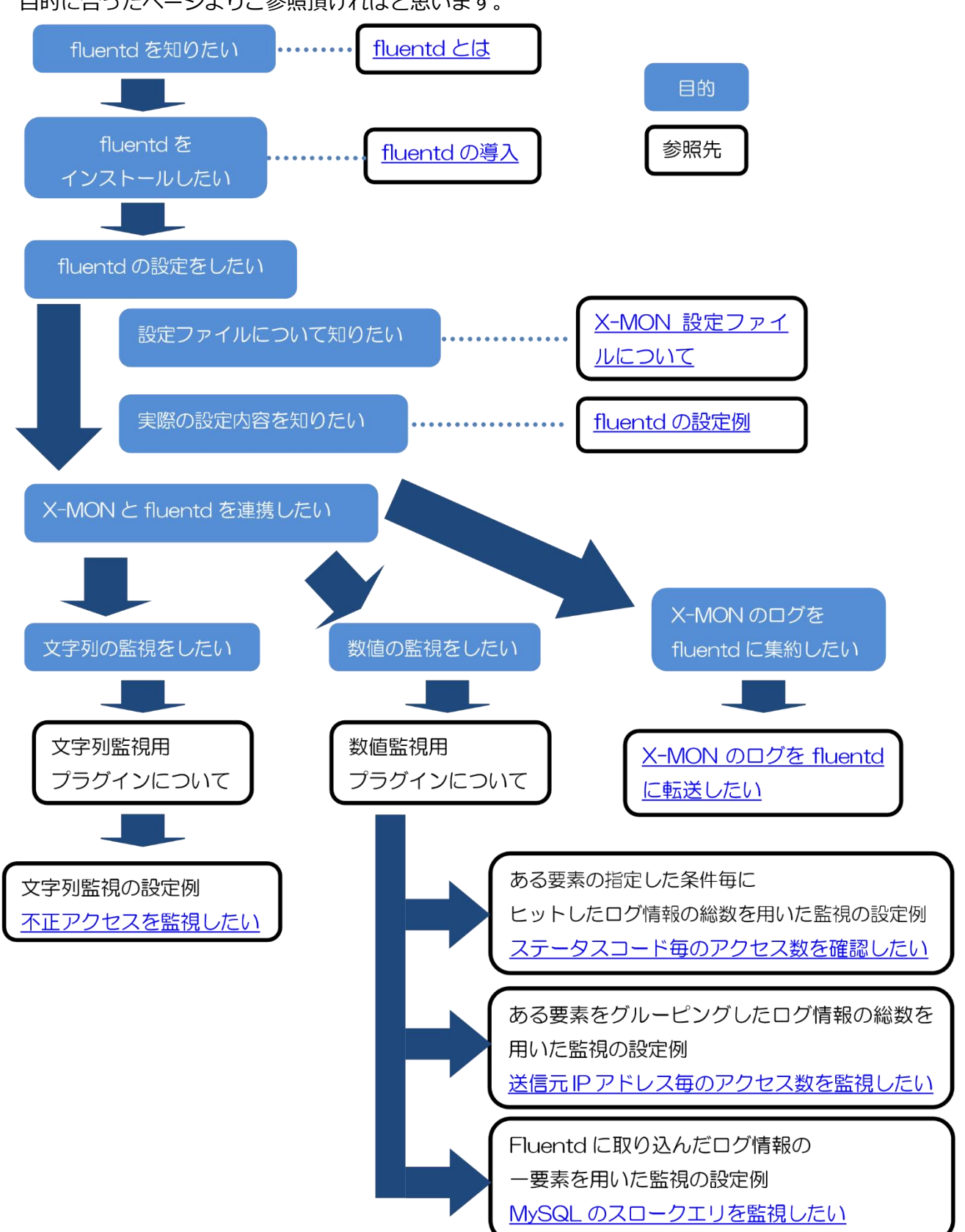

4 fluentd とは

<span id="page-9-0"></span>fluentd とはログの転送や集約を行うツールです。fluentd の特徴としましては情報の入出力が柔軟 であることです。

ログの転送や集約については syslog が有名ですが、syslog では扱えるログの種類が限られます。 また、ログが文字列となるため、加工や処理を行うには不便な点が多いです。

fluentd はログの入出力を全てプラグインで行っています。また、そのプラグインをカスタマイズ することが可能ですので、様々な入出力に対応することができます。

入出力プラグインは多数配布されていますので、それらを組み合わせることでニーズに沿ったログ の入出力を行えます。

fluentd では以下のようなログ情報を取り込むことができます。

- Apache のアクセスログ
- MySQL など DB サーバのスロークエリログ
- ネットワーク機器のシステムログ
- CloudWatch の各メトリックス値
- EC2 や RDS などの AWS 上のログ

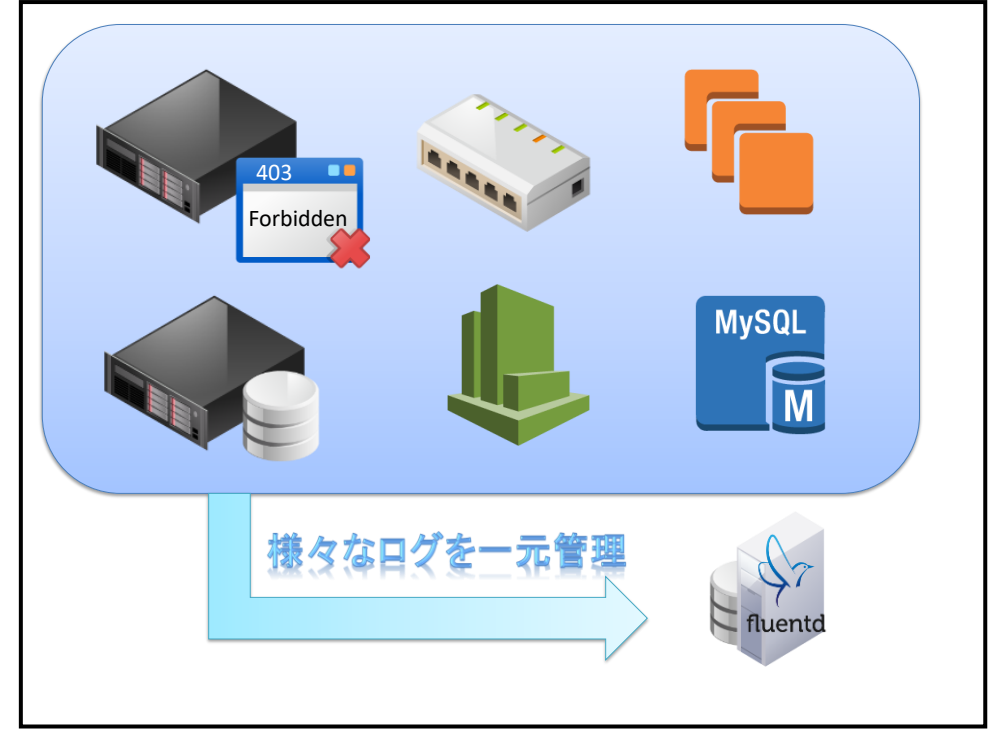

**図 3 fluentd のログ情報入力イメージ図**

出力につきましては以下のような出力に対応しています。

- MongoDB など DB への出力
- 検索やグラフ化を行うツールへの出力
- ファイルへの出力
- 別の fluentd サーバへの転送
- S3への出力
- メールでの送信

また、集計や統計処理を行ってから出力することも可能です。

fluentd 自身にはログを保持する機能はありません。fluentd サーバにログを保持する場合も他の出 力方法と同様にプラグインにて設定する必要があります。

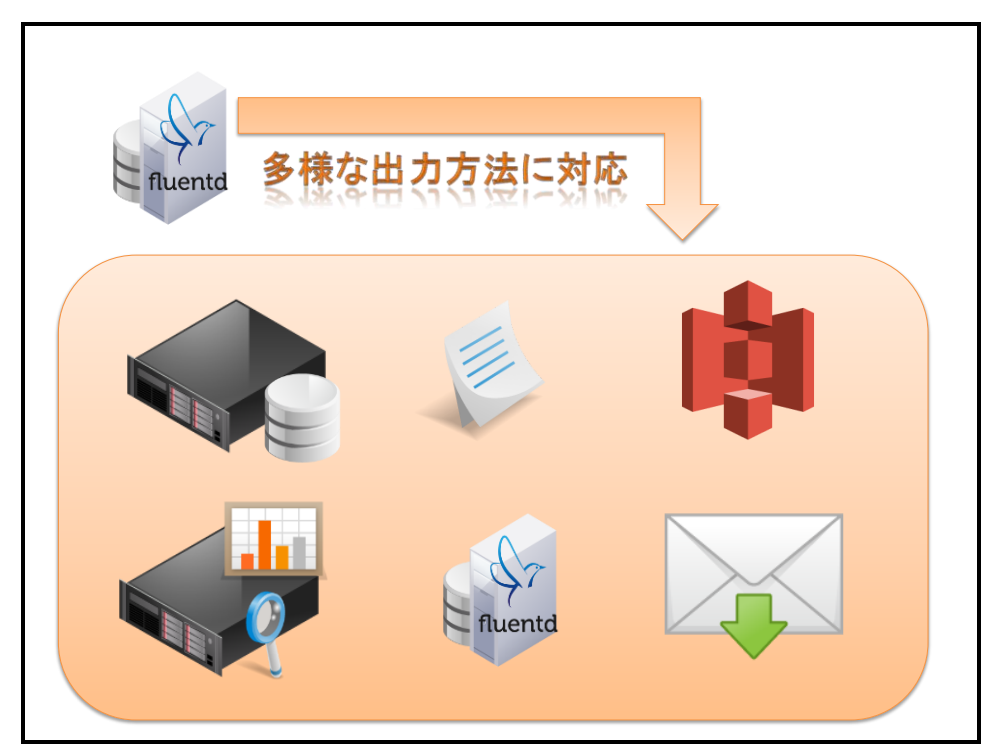

**図 4 fluentd のログ情報出力イメージ図**

# 4.1 fluentd vs 他のツール

<span id="page-11-0"></span>fluentd に似たツールとしては「syslog」や「scribe」などがあげられますが、それらと比較して fluentd を使用する利点としては以下があります。

- インストールが簡単
- 拡張性が高い
- 処理がほぼリアルタイム
- Ruby で作成されているため非常に軽量
- ログの入出力をプラグインで行うため、様々なログに柔軟な対応が可能
- JSON 形式でログを扱えるため、データを扱いやすい。
- 現在もメンテナンスが行われている。

# 5 fluentd の導入

<span id="page-12-0"></span>fluentd はいくつかのインストール方法があります。ご利用環境にあったインストール方法をお選 びください。なお、執筆現在において、Windows 端末へのインストールは対応しておりません。 RHEL や CentOS、Ubuntu の 10.04 や 12.04 をご利用されている場合については、別ソフトウェ アのインストールを別途行う必要のない rpm / deb 形式パッケージからのインストールをお勧めし ます。

# 5.1 RPM 形式パッケージからインストール

<span id="page-12-1"></span>執筆現在での対応 OS:RHEL, CentOS 5.0 以降 対応 OS 以外をご利用のお客様につきましては他の方法よりインストールを行ってください。

# <span id="page-12-2"></span>5.1.1 インストール用スクリプトの実行

以下のコマンドを発行することで fluentd をインストールすることが出来ます。

# curl -L http://toolbelt.treasuredata.com/sh/install-redhat.sh | sh

install-redhat.shでは新しく rpmレポジトリを登録し、yumコマンドを使用して td-agentの rpm 形式パッケージをインストールしています。

#### <span id="page-12-3"></span>5.1.2 fluentd の実行

インストールが完了すれば以下のコマンドにて fluentd を起動することができます。

# /etc/init.d/td-agent start

#### 5.2 deb パッケージからインストール

<span id="page-12-4"></span>執筆現在での対応 OS:Ubuntu 12.04 LTS / Precise, Ubuntu 10.04 LTS / Lucid 対応 OS 以外をご利用のお客様につきましては他の方法よりインストールを行ってください。

<span id="page-12-5"></span>5.2.1 インストール用スクリプトの実行

以下のコマンドを発行することで fluentd をインストールすることが出来ます。

Ubuntu Precise の場合

# curl -L http://toolbelt.treasuredata.com/sh/install-ubuntu-precise.sh | sh

Ubuntu Lucid の場合

# curl -L http://toolbelt.treasuredata.com/sh/install-ubuntu-lucid.sh | sh

install-ubuntu-precise.sh / install-ubuntu-lucid.sh では新しく apt レポジトリを登録し、aptget コマンドを使用して fluentd の deb 形式パッケージをインストールしています。

#### 5.2.2 fluentd の実行

<span id="page-13-0"></span>インストールが完了すれば以下のコマンドにて fluentd を起動することができます。

# /etc/init.d/td-agent start

#### 5.3 RubyGems からインストール

<span id="page-13-1"></span>fluentd についても RubyGems で配布されておりますので、gem コマンドを使用してインストー ルすることが可能です。

#### 5.3.1 Ruby のインストール

<span id="page-13-2"></span>Gem コマンドを使用するには Ruby(1.9.2 以上)をインストールする必要があります。 Ruby のインストールについては公式 HP をご参照ください。

<https://www.ruby-lang.org/>

● ダウンロードページにインストール方法が記載されています。

# 5.3.2 fluentd のインストール

<span id="page-13-3"></span>以下のコマンドを発行することで fluentd がインストールされます。

# gem install fluentd

# 5.3.3 fluentd の実行

<span id="page-13-4"></span>インストールが完了すれば以下のコマンドにて fluentd を起動することができます。

# fluentd --setup ./fluent ※ 初回起動時のみ

# fluentd -c ./fluent/fluent.conf -vv &

※RubyGems からインストールした場合に起動スクリプトは作られません。

# 6 fluentd の設定

<span id="page-14-0"></span>fluentd の設定についてご紹介します。

# 6.1 fluentd の設定ファイルについて

<span id="page-14-1"></span>fluentd の設定ファイルについてはインストール環境によって異なります。RPM / deb 形式パッケ ージでインストールされた場合は「/etc/td-agent/td-agent.conf」が設定ファイルとなります。 RubyGems からインストールされた場合につきましては、fluentd 起動時に「-c」オプションで指 定したファイルが設定ファイルとなります。設定ファイルにはサンプルの設定が入っていますの で、そちらもご参照ください。

fluentd の設定ファイルについては以下の 3 つの要素から構成されています。

- ⚫ Include
	- ➢ 他の fluentd 設定ファイルを読み込む設定を記載する要素
- Source
	- ➢ fluentd へログ情報を取り込む設定を記載する要素
- ⚫ match
	- ➢ fluentd からログを出力する設定を記載する要素

# <span id="page-14-2"></span>6.1.1 include

他の fluentd 設定ファイルを読み込みます。読み込むファイルの指定については以下が可能です。

# 絶対パス及び相対パスでの指定が可能です。

include /path/to/fluentd.conf

include ex\_fluentd.conf

# 正規表現を用いた設定が可能です。 include fluentd/\*.conf

# HTTP 経由で接続できるファイルを指定することができます。 include http://example.com/fluent.conf

<span id="page-15-0"></span>6.1.2 source

ログ情報の入力方法を設定する要素となりますので、入力プラグインを指定します。

例えば、別の fluentd から転送されてきたログを取り込む場合には以下の設定となります。

<source>

type forward

port 24224

</source>

設定する値については各プラグインで異なりますが、使用するプラグインの設定については 「type」項目に記載します。記載する内容は各プラグインの接頭語を除いた名称となります。プラ グインについては後述をご参照ください。

<span id="page-15-1"></span>6.1.3 match

ログ情報の出力先を設定する要素となりますので、出力プラグインを指定します。指定したタグの 条件にマッチしたログに対して、記載した内容が実行されます。

同じ条件を設定した match 要素が複数ある場合には設定ファイルの上部で記載した match 要素の みが実行されますのでご注意ください。同じ条件で異なる処理を通す場合には「copy」や 「forest」プラグインをご利用ください。

例えば、別の fluentd へログを転送する場合には以下のような設定となります。

<match xmon.sample>

type forward

<server>

host 192.168.100.50

port 24224

</server>

</match>

以上の設定で、xmon.sample というタグの付与されたログについては 192.168.100.50 のサーバ に転送されます。

指定する条件については、以下の表現を使用することができます。

 $\bullet$  \*

> 一つの任意のタグに合致

 $\overline{m}$  · x-mon \*

ヒットするタグ:x-mon.log, x-mon.alert, x-mon.service

ヒットしないタグ:x-mon, x-mon.log.event

- $**$ 
	- ▶ 0個以上のタグに合致
		- 例:x-mon.\*\*

ヒットするタグ:x-mon, x-mon.log, x-mon.log.event

ヒットしないタグ:x-mon2.sample, sample.x-mon

- ⚫ {A, B, C}(※ A,B,C はそれぞれ条件)
	- ➢ A,B,C いずれかの条件に合致 例: x-mon. { critical. service, critical. host } ヒットするタグ:x-mon.critical.service, x-mon.critical.host ヒットしないタグ:x-mon.ok.service, x-mon.critical

6.2 プラグイン

<span id="page-16-0"></span>fluentd は前述した通り、ログ情報の入出力をプラグインで行っています。また、プラグインにつ いてはインターネット上で多数配布されています。 このプラグインを組み合わせることにより様々なログ収集や保存先の変更、統計処理などが容易に

行えます。

6.2.1 プラグインのインストール

<span id="page-16-1"></span>fluentd プラグインのインストール方法については、下記の二つがあります。

6.2.1.1 gem コマンドを使用したインストール

RubyGems に公開されているプラグインについては gem コマンドでインストールが可能です。 gem コマンドでダウンロード可能なプラグインについては以下のコマンドにてインストールが行え ます。

#/usr/lib64/fluent/rubv/bin/gem install {プラグイン名}

※実行コマンドのパスについては環境により異なります。

6.2.1.2 直接ファイルを設置する方法

RubyGems で配布されていないプラグインや自作したプラグインはプラグインディレクトリ直下に 置き、fluentd を再起動することでプラグインを利用することが可能となります。

RPM / deb 形式パッケージでインストールした場合は「/etc/td-agent/plugin」が対象のディレク トリとなります。

RubyGems やソースコードからインストールした場合は「fluentd --setup」コマンドで指定した ディレクトリ直下に存在する「plugin」ディレクトリが対象のディレクトリとなります。

6.2.2 入力プラグイン

<span id="page-17-0"></span>fluentd にログを吸い上げるプラグインです。入力プラグインをカスタマイズすることで、様々な 情報を fluentd に取り入れることが可能となります。また、取り入れたログについては全てにタグ が割り振られます。プラグインの接頭語として「in\_」が付与されます。 代表的な入力プラグインには以下があります。

- in\_forward
	- ⮚ 他の fluentd サーバより転送されてきたログ情報を取り入れます。
- in\_tail
	- ▶ ファイルに文字が出力されれば、それをログ情報として取り入れます。
- in\_syslog
	- ⮚ fluentd サーバに転送された syslog をログ情報として取り入れます。
- in mysql slow query
	- ▶ MySQL のスロークエリログを取得し、ログ情報として取り入れます。

6.2.3 出力プラグイン

<span id="page-17-1"></span>fluentd に入力されたログをファイルに書き出したり、別のサーバへ転送したりするプラグインで す。単純に出力するだけでなく、集計などを行った結果を出力するプラグインもあります。プラグ インの接頭語として「out\_」が付与されます。

代表的な出力プラグインには以下があります。

- out\_forward
	- **▶ 他の fluentd サーバにログを転送します。転送したログについては in foward プラグイ** ンで受け取ります。
- out\_file
	- ▶ 指定したファイルにログ結果を出力します。
- out\_exec
	- ⮚ ログ情報を引数として渡し、プログラムを実行します。実行するプログラムについては 言語を問いません。
- out copy
	- ▶ 同じログを複数のプラグインへ渡すことができます。fluentd では先に条件にマッチし た内容を実行するため、同じログを複数のプラグインで実行するためには out\_copy プ ラグインを利用する必要があります。
- out\_s3
	- **▶ ログの結果を AWS 上の S3 に転送します。**
- out datacounter
	- ⮚ ログの結果より、指定した要素の値のうち正規表現でマッチしたログの数をカウントし ます。

6.2.4 バッファプラグイン

<span id="page-18-0"></span>バッファリングを行うプラグインです。バッファリングを行うことにより、出力プラグインが出力 に失敗しても再送処理が可能となるため、情報の紛失を防ぐことができます。プラグインの接頭語 として「buf\_」が付与されます。

代表的なバッファプラグインは以下があります。

- buf memory
	- ⮚ メモリ上にてバッファリングを行います。
- buf file
	- ▶ ファイル上にてバッファリングを行います。

6.3 fluentd の設定例

<span id="page-18-1"></span>次に、実際の設定例を基にいくつか代表的なプラグインの設定内容を説明致します。

なお、以降に記載する設定につきましては X-MON に特化した内容ではございませんが、X-MONの ログに関しても利用できる内容です。

<span id="page-18-2"></span>6.3.1 取り込んだログ情報をファイルに出力する

この設定につきましては、ログ情報を保存するという意図もございますが、実際に取り込んだログ 情報がどのような値なのか確認をする作業にも利用できます。

6.3.1.1 ファイルに出力する設定(デバッグ出力方法)

ファイルに出力するには「out\_file」プラグインを使用します。

「out\_file」プラグインは fluentd に標準で同梱されているため、インストール作業は不要です。 Fluentd の設定ファイルに以下を記載します。

<match debug.\*\*>

type file

path /tmp/debug.log

</match>

この設定では「/tmp/debug.log.\*\*\*\*\*\*\*\*\*\*\*\*\*\*\*\*\*(\*はランダムな半角英数字)」にタグ名

が「debug」から始まるログ情報が出力されます。

なお、出力されるファイルについてはログが出力される度にファイル名称が同じでも一度ファイル を再生成しているため、tail コマンドでファイルを出力させていても新たに追加されたログ情報が 表示されませんのでご注意ください。

出力例は以下の通りです。(表示の都合上改行をしておりますが、実際は一行です。)

2014-03-30T16:07:03+09:00

x-mon.maillog\_to

{"host":"localhost","ident":"postfix/local","pid":"11091","messageid":"11DE6207E7","t

o":"root@test.x-

mon.local","message":"relay=local,delay=0.01,delays=0/0/0/0,dsn=5.2.2,status=bou nced(cannot update mailbox /var/mail/root for user root. error writing message: File too large)"}

出力された情報はそれぞれ「ログ情報の出力時間 タグ名 ログ情報」となります。

Fluentd の設定をされる際に、どのような値が取得できているのかをご確認される際はこの設定を ご参考にしてください。

6.3.2 syslog を fluentd サーバに取り込む

<span id="page-19-0"></span>複数ホストのログを管理する場合に、各サーバのログを閲覧するには非常に労力がかかります。ロ グを一台のサーバに集約することでその負荷を軽減することができます。syslog については直接 fluentd サーバにログを送ることができます。

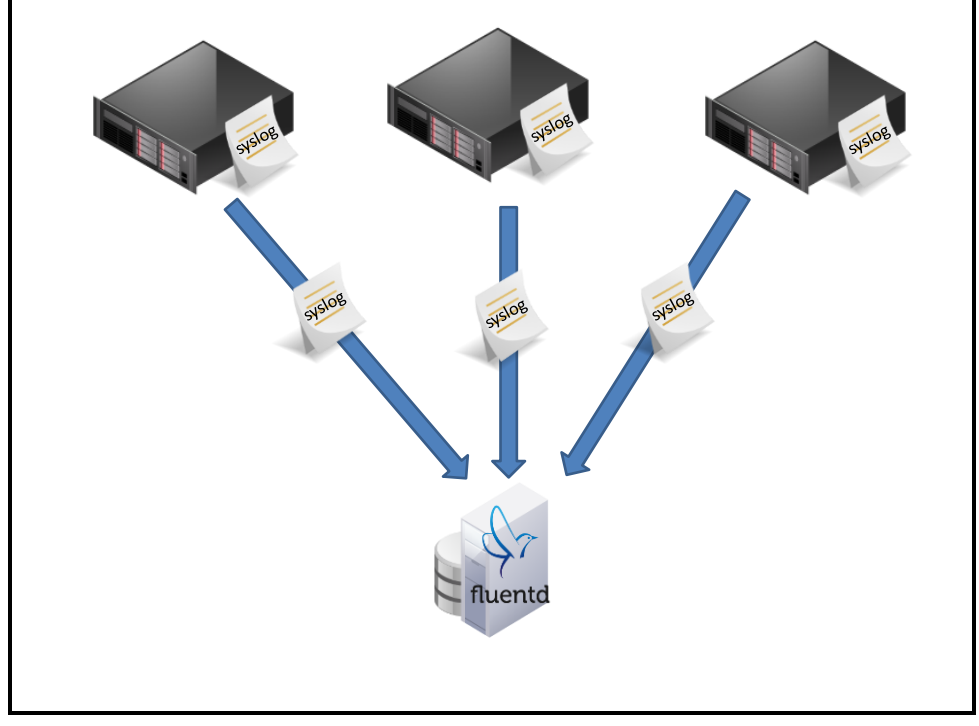

**図 5 syslog の転送イメージ図**

6.3.2.1 転送元の設定

転送元の設定としては syslog を fluentd サーバへ転送する設定が必要となります。

例として以下の設定を syslog の設定ファイルに行います。

\*.\* @192.168.100.50:5140

なお、fluentd で syslog を取り込むためには UDP で通信を行う必要があります。そのために、IP アドレス前にある「@」が 1 つであることに注意してください。「@」を 2 つ記載すると TCP で 通信を行います。

6.3.2.2 fluentd サーバでの設定

転送されてきた syslog を受信するためには「in\_syslog」プラグインを使用します。 fluentd の設定ファイルに以下を記載します。

<source>

type syslog

port 5140

bind 0.0.0.0

tag system

</source>

各設定内容は以下の通りです。

- port
	- ▶ syslog を受信するポート。
	- ▶ syslog 転送設定時に記載した「:(コロン)」以降と合わせる必要があります。
- bind
	- ⮚ 受信を許可するサーバを指定します。
- tag
	- ▶ 取得したログ情報に付与されるタグの先頭部分を指定します。
	- > 実際に付与されるタグについては「{tagで指定した文字列}. {ファシリティ}. {プライオリ ティ}」となります。
- 6.3.3 apache のアクセスログを fluentd サーバに取り込む

<span id="page-20-0"></span>「in tail」プラグインを使用することでファイルに追記された情報をログ情報として扱うことが出 来ます。

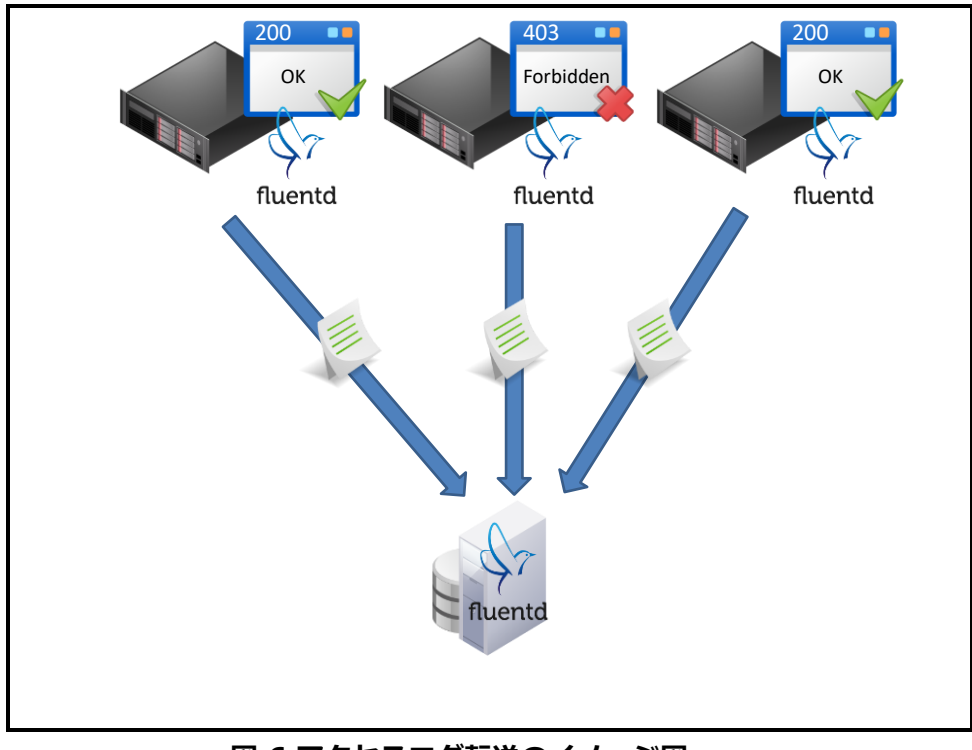

**図 6 アクセスログ転送のイメージ図**

# 6.3.3.1 アクセスログファイルからログ情報を fluentd に取り入れる設定

アクセスログを fluentd サーバへ転送するためには以下の条件を整えていることが前提となりま す。

- fluentd がインストールされている
- アクセスログファイル及びディレクトリに fluentd を実行しているユーザの実行権限が付与さ れている

前提条件を整えた上で fluentd の設定ファイルに以下を記載します。

<source>

type tail

path /var/log/httpd/access\_log

pos\_file /var/log/td-agent/access\_log.pos

tag www1.apache.access

format apache2

</source>

各設定内容は以下の通りです。

- path
	- ▶ 読み込むファイルを指定します。
- pos\_file
	- ▶ 最後に読み込んだファイルの場所を記録します。
- tag
	- ⮚ ログ情報に付与するタグ名を付与します。
- format
	- ▶ 取り込むログ情報のフォーマットを指定します。正規表現での指定も可能ですが、特定の ログについては既にフォーマットが指定されているものがあります。Apache のログにつ いてもフォーマットが指定されていますので、正規表現で指定する必要はありません。既 に用意されているフォーマットとしては以下がございます。
		- ✧ apache
		- ✧ apache2
		- ✧ syslog
		- ✧ nginx

実際に取得したログ情報は以下の通りです。

```
{
 "host":"192.168.13.72",
 "user":null,
 "method":"GET",
 "path":"/",
 "code":200,
 "size":14447,
 "referer":null,
 "agent":"Mozilla/5.0 (Windows NT 6.1) AppleWebKit/537.36 (KHTML, like Gecko) 
 Chrome/33.0.1750.146 Safari/537.36"
}
```
6.3.3.2 取り込んだログ情報を fluentd サーバへ転送する設定

取り込んだログ情報を別の fluentd サーバに転送するにはログ転送元サーバで以下の設定を行い

ます。

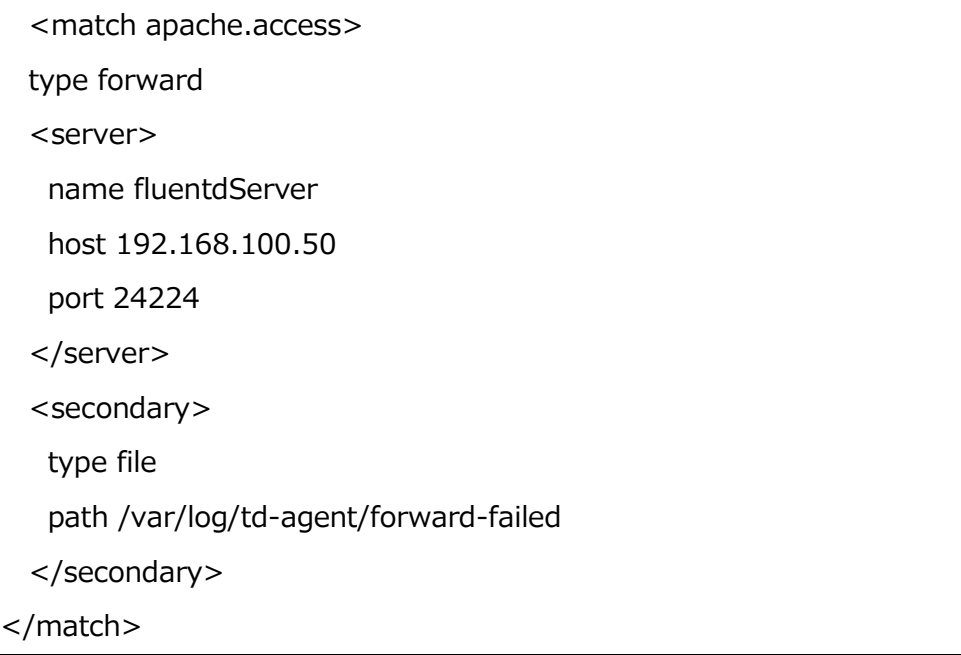

各設定内容は以下の通りです。

- <server>要素
	- ▶ <server>要素は必ず一つは必要となります。複数の server を設定することで負荷分散及 び冗長構成を組み立てることが可能です。
		- ✧ name
			- サーバの名称を入力します。ここに入力された値は送信失敗時などのエラーメッ セージに使用されますので、分かりやすい名称を設定してください。
		- ✧ server (必須)
			- 転送先 fluentd サーバの IP アドレスまたはホスト名を記載します。
		- ✧ port
			- ログ転送に使用するポート番号です。デフォルトは 24224 となります。
- <secondary>要素
	- ⮚ <server>要素全ての通信に失敗した場合に行う処理を記載します。記載のしかたについ ては通常の<match>要素と同じです。
	- ▶ 今回の例では/var/log/td-agent/forward-failed にログを書きだすように設定していま す。

6.3.3.3 転送されてきたログを受信する設定

ログ転送先サーバの fluentd にて受信する際には「forward」プラグインを使用します。 設定については以下の通りです。

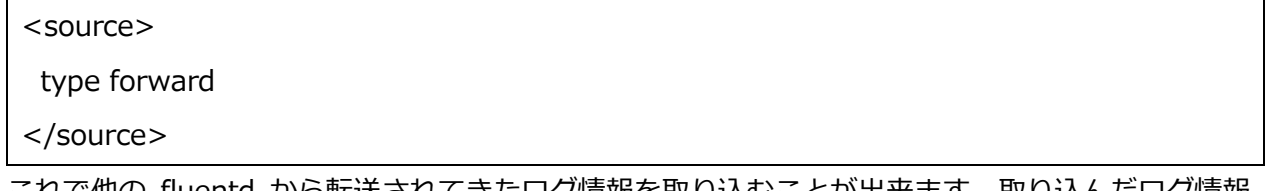

これで他の fluentd から転送されてきたログ情報を取り込むことが出来ます。取り込んだログ情報 のタグについては転送時に付与されているタグがそのまま付与された状態になっています。

6.3.4 Windows のログを fluentd に取り込みたい

<span id="page-24-0"></span>fluentd は Windows サーバへの導入は行えない、と先述しましたが、Windows のログを fluentd に集約できない、ということはございません。ただし、その前提と致しましては Windows サーバ のログを syslog に変換して、Linux サーバへ転送する必要があります。Windows のログを syslog として扱えるようにするソフトウェアとしましては「NTsyslog」や「nxlog」などがあります。こ れらのインストールや設定方法については各公式 HP などをご覧ください。

Windows サーバのログを fluentd サーバへ転送することが出来ましたら、後は設定例で既に紹介し ているように syslog を fluentd に取り込む設定を行えば、fluentd にて windows のイベントログ を集約することが可能です。

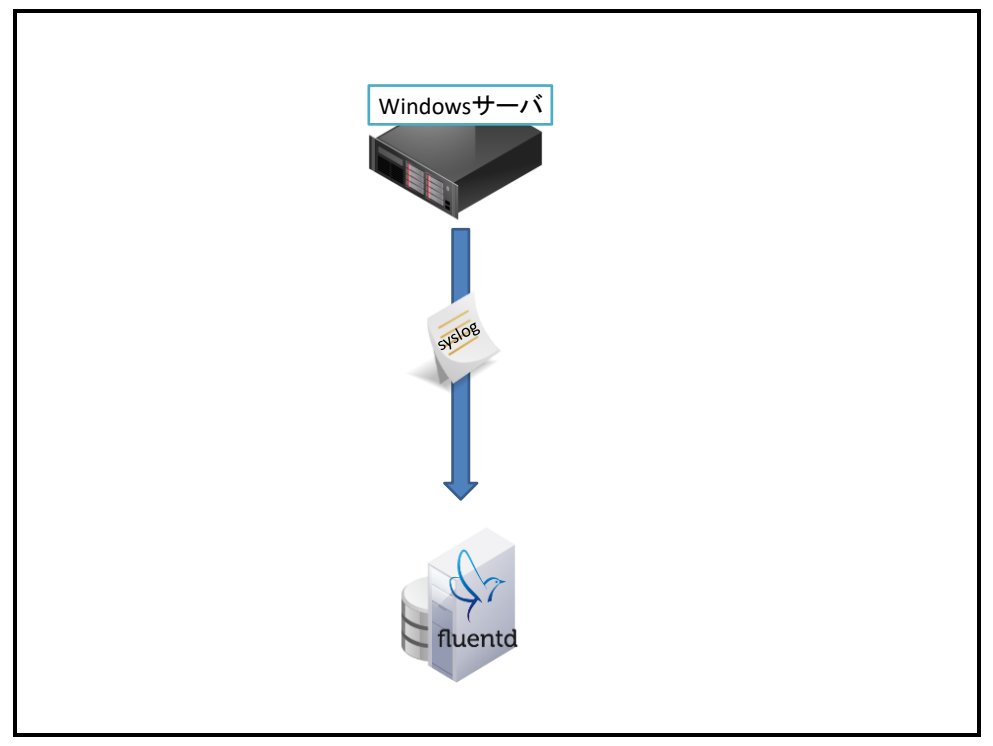

**図 7 Windows サーバより fluentd に syslog 経由で転送するイメージ図**

6.3.5 CloudWatch の値を取得したい

<span id="page-25-0"></span>AWS の CloudWatch では値を 2 週間しか保持することができませんので、長期間 CloudWatch の 結果を保持するためには別途保存処理を行う必要があります。API やコマンドラインツールなど CloudWatch の値を外部から取得する方法はいくつかありますが、それ用にプログラムを作成した りするのは手間です。しかし、 fluentd ではプラグイン一つをインストールすることで CloudWatch の値を取得することが可能です。

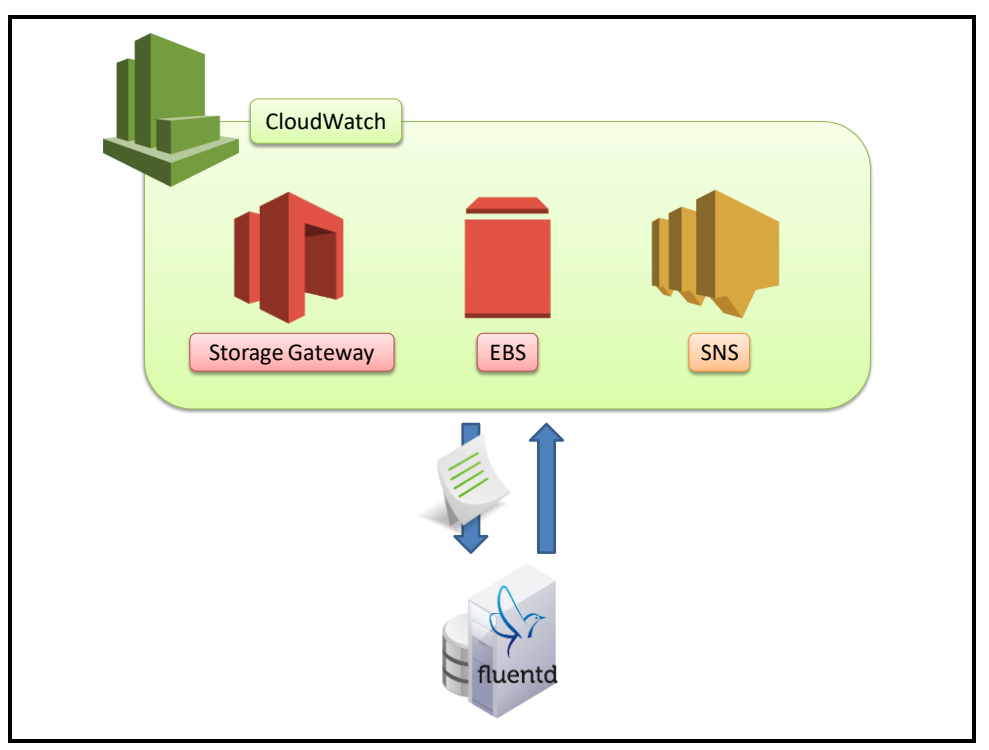

**図 8 CloudWatch を用いて値を取得するイメージ図**

6.3.5.1 必要なプラグインのインストール

CloudWatch から値を取り入れるには「cloudwatch」プラグインを使用します。RubyGems にて 配布されておりますので、以下のコマンドにてインストールすることが出来ます。

# /usr/lib64/fluent/ruby/bin/gem install fluent-plugin-cloudwatch

※実行コマンドのパスについては環境により異なります。

6.3.5.2 CloudWatch の値を fluentd に取り込む

<source>

type cloudwatch

tag cloudwatch

aws\_key\_id YOUR\_AWS\_ACCESS\_KEY aws\_sec\_key YOUR\_AWS\_SECRET\_KEY cw\_endpoint CloudWatch ENDPOINT\_NAME

namespace AWS/EC2 statistics AVERAGE metric\_name CPUUtilization, NetworkIn, NetworkOut dimensions\_name InstanceId

dimensions\_value TARGET\_INSTANCE\_ID

period 300

interval 300

</source>

- tag
	- ▶ 取り込んだログ情報に付与するタグ名
- aws key id
	- ▶ AWS のアクセスキー
- aws sec key
	- ⮚ AWS のシークレットキー
- cw\_endpoint
	- ⮚ CloudWatch のエンドポイント名を指定します。エンドポイント名はリージョンにより異 なります。
- namespace
	- ⮚ 監視対象のサービス名を指定します。
- statistics
	- ⮚ 取得する値の算出方法を指定します。
- metric\_name
	- ⮚ 取得する監視の要素名を指定します。カンマ区切りで複数指定することができます。
- dimensions\_name
	- ⮚ 識別子が入っている要素名を指定します。
- dimensions\_value:
	- ▶ 監視対象の識別子を指定します。

<span id="page-27-0"></span>取得したログ情報は以下の通りです。

{ "CPUUtilization":0.662}

{"NetworkIn":381.0}

{"NetworkOut":303.4}

このプラグインでは CloudWatch から取得してきた情報はメトリック毎にレコードが分かれます。 そのため、今回の設定では 3 レコードの情報を取得します。

# 6.3.6 ログを S3 に保存したい

accessiog phplog mysqllog

S3 へログを保存する際は「out\_s3」プラグインを使用します。

**図 9 fluentd のログを S3 に保存するイメージ図**

<span id="page-27-1"></span>6.3.7 fluentd のログを s3 へ転送する設定

fluentd のログを転送するためには以下の条件を整えていることが前提となります。

● S3 のバケットが用意されている

また、以下の情報を用意する必要があります。

- S3へのアップデート権限を持つユーザのアクセスキー及びシークレットキー
- データをアップロードする S3 のエンドポイント名

前提条件を整えた上で fluentd の設定ファイルに以下を記載します。

 $<$ match s3.\*\* $>$ type s3 aws\_key\_id YOUR\_AWS\_ACCESS\_KEY aws\_sec\_key YOUR\_AWS\_SECRET\_KEY s3\_endpoint S3\_ENDPOINT\_NAME s3\_bucket accesslog path logs/ buffer\_path /var/log/td-agent/s3 store\_as txt time\_slice\_format %Y%m%d%H%M%S time\_slice\_wait 10m

</match>

- aws key id
	- ▶ AWS のアクセスキー
- aws\_sec\_key
	- ⮚ AWS のシークレットキー
- s3\_endpoint
	- **▶ S3 のエンドポイント名を指定します。**
	- ⮚ エンドポイント名はリージョンにより異なります。
- s3\_bucket
	- ▶ ログファイルを保存するバケット名を指定します。
- path
	- ▶ ログファイルを保存するバケット内のパスを指定します。
- buffer path
	- ▶ ログを S3 へ出力するまでに保存するファイルのパスを指定します。
- time\_slice\_format
	- ▶ ログファイルを出力する際に使用する時刻表記の形式を指定します。
- time\_slice\_wait
	- ⮚ ログファイルを保存する間隔を指定します。今回の設定では 10 分毎にログファイルを保 存するようになっています。
- store as
- ▶ ログファイルを S3 に保存する際の拡張子を設定します。
- ▶ 設定できる拡張子には以下があります。
	- ✧ gzip:デフォルト
	- ✧ json
	- ✧ txt
	- ✧ lzo

<span id="page-29-0"></span>6.3.8 ログを MongoDB へ保存したい

fluentd は大量のログを集約する目的で利用されております。そのため、fluentd で集約したログ情 報を DB に保持する際は、スケーラブルな MongoDB を採用するケースが多いです。 MongoDB へ出力するためには「mongo」プラグインを使用します。

なお、設定を行うためには以下の条件を整えていることが前提となります。

⚫ ログ情報を保存するサーバに MongoDB が既にインストールされている

以下が実際の設定例です。

なお、例ではログ情報を保存するサーバを 192.168.100.51 としています。

<match mongo.\*\*>

type mongo

host 192.168.100.51

port 27017

database fluentd

collection fluentdLog

flush interval 10s

</match>

- ⚫ Host
	- ➢ データを保存する MongoDB が設定されているサーバの IP アドレスまたはホスト名を指 定します。
- ⚫ Port
	- ➢ MongoDB が使用しているポート番号を指定します。MongoDB がデフォルトで使用して いるポート番号は 27017 です。
- ⚫ database, collection
	- ➢ データを格納するデータベース名及びコレクション名を指定します。
- ⚫ flush\_interval
	- ➢ データをプラグインに流し込む間隔を指定します。デフォルトでは 60s が指定されていま す。単位としては s(秒), m(分), h(時間)を使用することが出来ます。

7 X-MON と fluentd の連携について

<span id="page-31-0"></span>最後に X-MON と fluentd の連携についてご紹介します。

#### <span id="page-31-1"></span>7.1 X-MON への出力プラグイン

X-MON への出力プラグインについては以下の 2 種類があります。

- 文字列監視用プラグイン
- 数値監視用プラグイン

文字列監視用プラグインにつきましてはログ監視を行う際に利用します。検索対象の文字を正規表 現で指定することや除外対象を指定することもできます。

数値監視用プラグインにつきましては取得したログ情報内にある数値や集計を行った後の情報から 監視を行うことが出来ます。また、グラフの作成にも対応しております。

<span id="page-31-2"></span>7.1.1 文字列監視用プラグイン

文字列監視用プラグインは X-MON のログ監視を更に充実させるために使用します。検索条件や除 外条件を正規表現で指定することが出来ますので、細かな監視設定が可能となります。

#### 7.1.1.1 設定内容

文字列監視用プラグインの設定項目は以下の通りです。

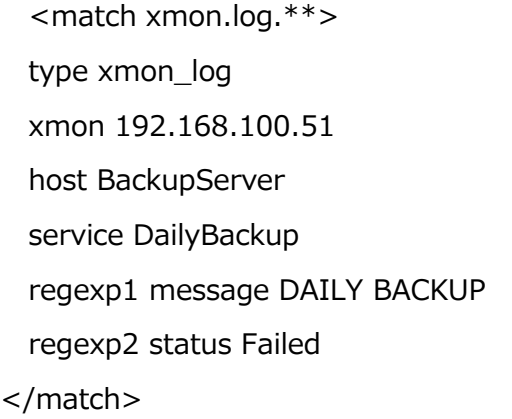

- xmon (必須)
	- ⮚ 結果を送信する X-MON サーバの IP アドレスまたはホスト名を指定します。 ホスト名を指定する場合はそのホスト名が名前解決出来る必要があります。
- host (必須)
	- ⮚ 監視結果を通知するサービスのホスト ID を指定します。
- service
	- ⮚ 監視結果を通知するサービスのサービス ID を指定します。
- status
	- **> X-MON に通知する際のステータスを設定します。入力できる値は「OKI、** 「CRITICAL」、「WARNING」、「UNKNOWN」となります。デフォルトでは 「CRITICAL」が設定されています。
	- ▶ 障害ログと対になる復旧ログが分かっている場合につきましては、この項目を「OK」 と設定しておくことで、復旧ログを検知すると自動で復旧させることができます。な お、それ以外のログにつきましてはパッシブチェックの結果送信を用いて手動で 「OK」としてください。
- target
	- ⮚ X-MON に表示されるステータス情報に表示するログの要素名を指定します。カンマ区 切りで複数指定することが可能です。デフォルトでは全要素が表示されます。
- $regexp[1-20]$ 
	- ▶ 検索条件を指定します。
	- ⮚ 記載方法については左から半角スペース区切りで「regexpN 要素名 検索条件」(N:1 か ら 20 の数字)となります。検索条件については Ruby の「Regexp」クラスで使用でき る正規表現が使用できます。正規表現の説明につきましては、後述します。
	- ⮚ また、一つも条件を記載しなかった場合は全てのログを検索条件に合致したものと認識 します。
- $exclude[1-20]$ 
	- ▶ 検索結果から除外する条件を指定します。
	- > 記載方法については regexp と同様です。

# <span id="page-32-0"></span>7.1.2 数値監視用プラグイン

数値監視用プラグインではログ情報内にある数値や統計や集計を行った結果より監視を行います。X-MON では行えない監視もこのプラグインを使用することで可能となります。また、グラフの作成にも 対応しておりますので統計などをグラフに残したい場合にも利用が可能です。

# 7.1.2.1 設定内容

数値監視用プラグインの設定項目は以下の通りです。

<match xmon.monitoring.\*\*> type xmon xmon 192.168.10.51 host WebSever service STATUS\_CODE description\_name\_type fixed description\_name 2:xx,3\_xx,4;xx,5xx keys 2xx\_rate,3xx\_rate,4xx\_rate,5xx\_rate </match>

- 
- xmon (必須)
	- ⮚ 結果を送信する X-MON サーバの IP アドレスまたはホスト名を指定します。 ホスト名を指定する場合はそのホスト名が名前解決出来る必要があります。
- host (必須)
	- ⮚ 監視結果を通知するサービスのホスト ID を指定します。
- service
	- **▶ 監視結果を通知するサービスのサービス ID を指定します。**
- keys
	- ⮚ 監視に用いる値が格納されている要素名を指定します。指定する要素が配列となってい る場合については「.(ドット)」区切りで要素名を選択することで配列の中の要素も指定 することが可能です。
	- ⮚ また、レコード数が不定の場合については「\*(アスタリスク)」を用いることで対応す ることが出来ます。例えば「key1.\*.key2」と指定した場合については「key1」という 配列の中にある全レコードの「key2」要素の値を使用するということになります。実際 の設定例については後述します。
- description name type
	- ⮚ 値を識別する名称の設定方法を指定します。設定方法には以下があります。
		- ✧ Number … 取得した順に「Value1」「Value2」とする。
		- ◆ Fixed … description name で指定した名称を設定する。
		- ◆ Auto … description\_name で指定した要素の値を識別子として設定する
- description name
	- ▶ 値を識別する名称を設定します。Description\_name\_type が「fixed」または「auto」 の場合は必須項目となります。
	- ⮚ 入力する内容については「fixed」の場合は実際に設定する名称を入力します。 「auto」の場合は識別子として使用する値が格納されている要素名を指定します。カン マ区切りで複数指定することが可能です。
- warning, critical
	- > それぞれ WARNING, CRITICAL しきい値を設定します。設定する値については上限· 下限しきい値が設定可能です。なお、しきい値につきましては取得した値全てに利用さ れます。
- active
	- **▶ この項目を false にしている場合は監視ステータスが「WARNING」または** 「CRITICAL」の場合のみ結果を送信します。True に設定している場合は監視ステータ スに関わらず、監視結果を送信します。
- <span id="page-34-0"></span>7.1.3 X-MON 出力プラグインのインストール及び設定

X-MON 出力プラグインにつきましては RubyGems では配布しておりません。そのため、ファイル を直接設置してインストールする必要があります。

また、監視結果の送信に NSCA を使用しておりますので、X-MON 側で NSCA を受信できるように 設定しておく必要があります。

#### 7.1.3.1 X-MON 側の設定

X-MON 側で NSCA を受信し、監視結果を表示する設定を行います。

# 7.1.3.1.1 ポートの解放

NSCA を受信するためには NSCA がデータを受け取るポートを開放しておく必要があります。 X-MON がデフォルトで使用している NSCA のポート番号は「5667」となりますので、ファイアウ ォールなどで「5667」を開ける必要があります。

# 7.1.3.1.2 NSCA 受信設定

X-MON では NSCA を受信する際の設定を管理画面から行うことが出来ます。 設定画面については 管理者メニュー > その他設定 > 外部連携 > 分散監視(NSCA)受信設定 より 進むことができます。

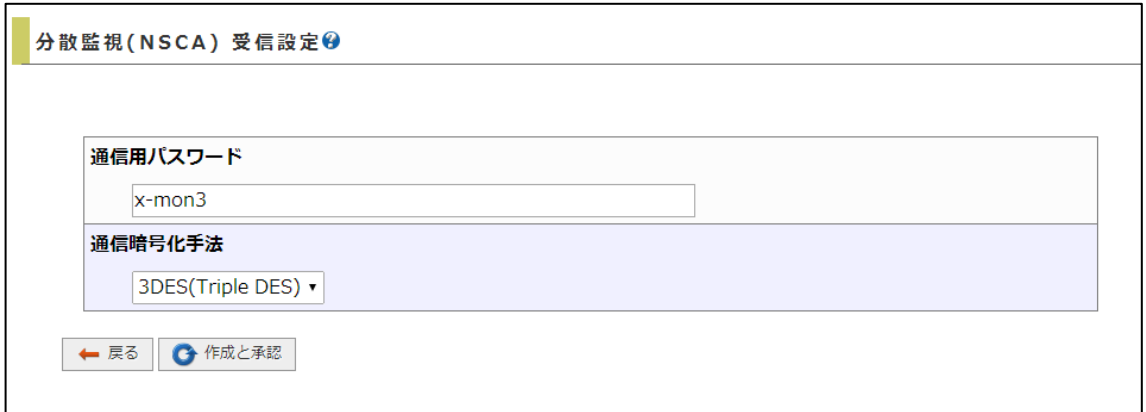

#### **図 10 X-MON 分散監視(NSCA) 受信設定画面**

この画面にある「通信用パスワード」及び「通信暗号化手法」をメモしておいてください。この項 目については監視結果の送信側と受信側で合わせる必要があります。

7.1.3.1.3 サービスの追加

X-MON 出力プラグインが結果を通知する監視サービスを作成する必要があります。サービスの設 定については基本的に通常の設定と変わりませんが、以下の点を考慮して頂くようにお願いいたし ます。

- 基本設定
	- ▶ サービス監視用コマンド

fluentd を用いたログ監視用の監視プラグインはございません。そのため、サービス監視 用コマンドには「監視サポートコマンド」の「ダミープラグイン」をご利用ください。

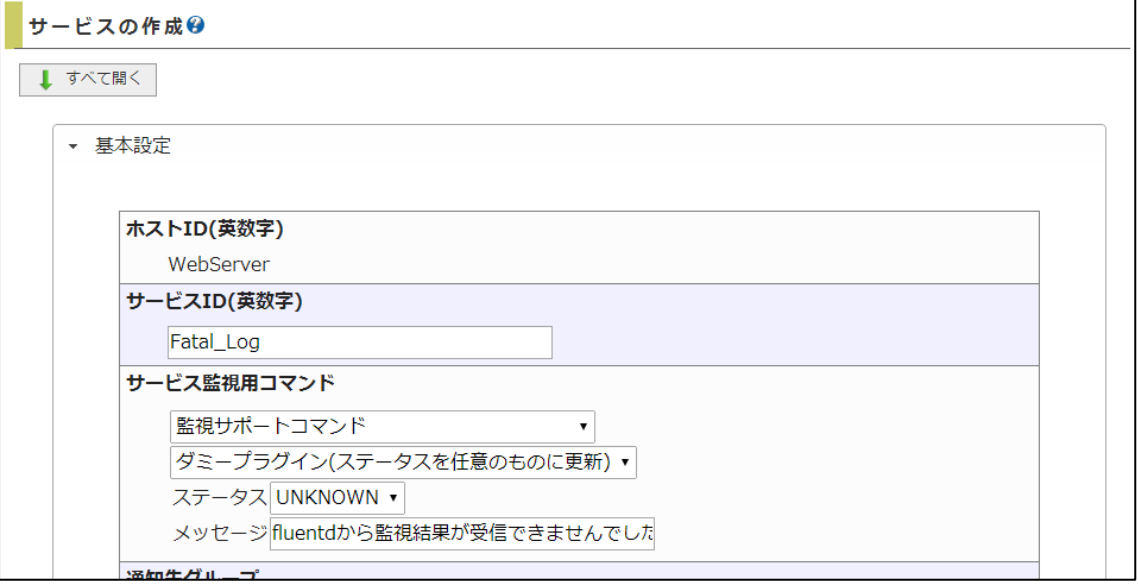

**図 11 X-MON サービスの作成 - 基本設定画面**

- 監視設定
	- ⮚ アクティブチェック:無効
	- ▶ パッシブチェック:有効
		- ✧ fluentd から送信された結果により監視を行いますので、定期的なチェックを行わな いのでパッシブチェックにて監視を行うように設定します。
	- ⮚ 試行回数:1 回
		- ✧ 試行回数は何回連続で障害ステータスを受信すると障害と確定するかを設定します。 障害が確定するまでは通知やエスカレーション実行などの処理は行いません。ログ監 視ではエラーログを複数回受信するということは通常ありません。よって、試行回数 を 1 回にして 1 回でもログを受信すれば警告を上げるように設定することを推奨致し ます。

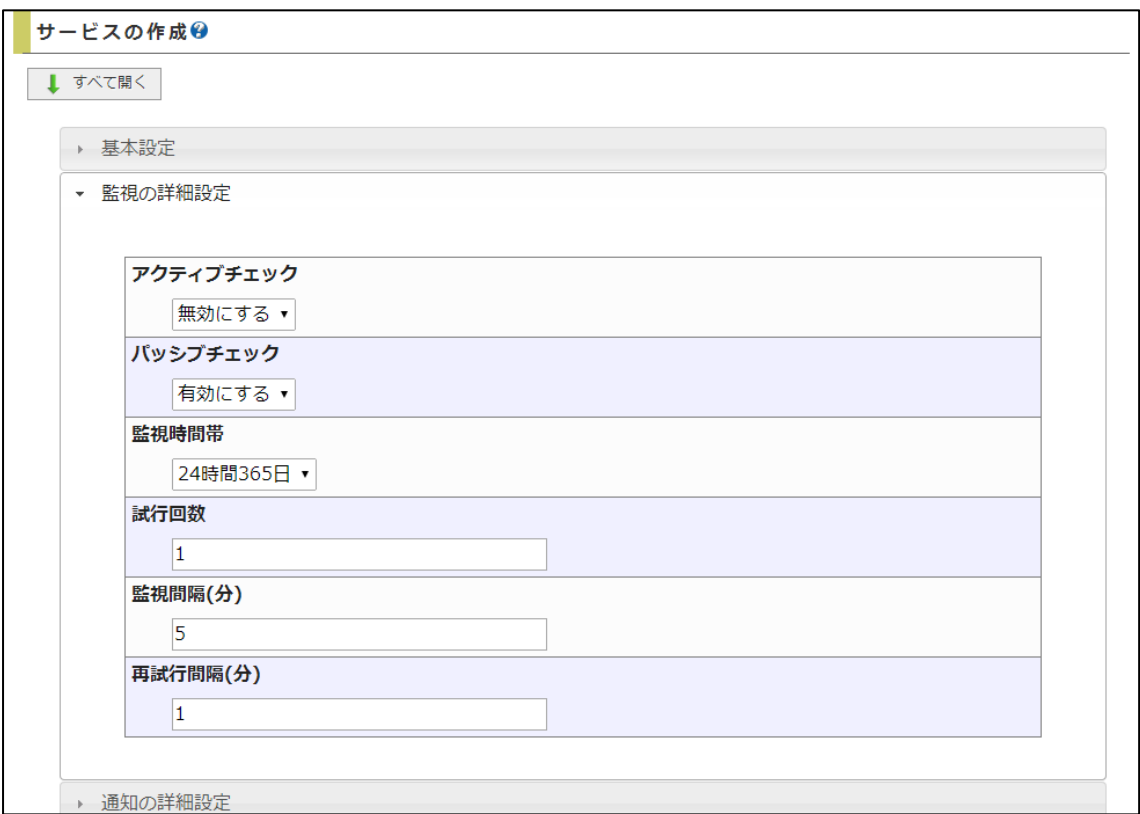

**図 12 X-MON サービスの作成 - 監視の詳細設定画面**

- 高度な設定
	- ⮚ volatile サービス
		- ✧ ログ監視を行っている場合に、volatile サービスが無効になっている場合は障害発生 中に新たに障害となるログを検知しても通知などを行いません。障害発生中でも新た に発生したログを検知したい場合につきましては、volatile サービスを有効にする必 要があります。単に障害発生と障害復旧の通知のみを行いたい場合につきましては、 有効にする必要はございません。
	- ⮚ フレッシュネスチェック
	- ▶ フレッシュネスしきい値
		- ✧ fluentd では外部から監視結果を受けてから監視を行うため、監視結果を受け取らな い場合には何も行いません。そのため、定期的にログ情報を取得するようなログ監視 を行っている場合に、fluentd などに問題があり監視結果が送信されない状態になっ ても気付くことが難しくなります。
		- ✧ フレッシュネスチェックを使用すると、フレッシュネスしきい値で指定した時間を超 えても監視結果が送信されてこない場合に強制的に監視プラグインに設定されている 内容を実行いたします。そのため、この設定例ではフレッシュネスチェックが起動し たタイミングで「ダミープラグイン」が実行され、ステータス及びステータス情報が 監視プラグインで設定した内容に変更されます。
- 7.1.3.2 fluentd サーバ側の設定

fluentd サーバ側ではプラグインの設置と NSCA の送信設定を行う必要がございます。

7.1.3.2.1 X-MON 出力プラグインのダウンロード

X-MON 出力プラグインにつきましては、X-MON サポートサイトにて配布しております。それ をダウンロードして頂き、X-MON へ結果を送信する fluentd サーバに送り展開してください。

7.1.3.2.2 X-MON 出力プラグインファイルの設置

展開したディレクトリには以下のようにファイルが存在します。

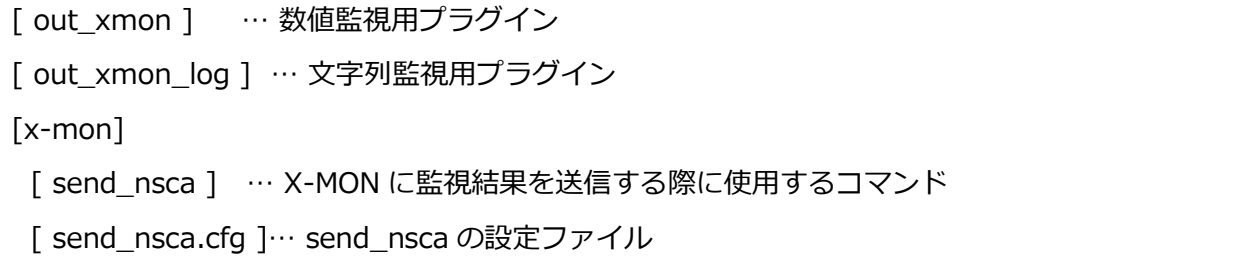

「out\_xmon」と「out\_xmon\_log」ファイルについては「/etc/td-agent/plugin」に設置しま す。また、権限につきましては、fluentd を実行しているユーザが読み込みを行える権限を付与す る必要があります。

「x-mon」ディレクトリについては「/etc/td-agent/」に設置します。

また、「send nsca」については fluentd を実行しているユーザがコマンドを実行できる権限が必 要となりますので、実行権限を付与してください。

7.1.3.2.3 send\_nsca を使用する準備

send\_nsca を利用するためには、「libmcrypt」パッケージが必要となります。

これは RHEL や CentOS の標準パッケージでは配布されておりません。

そのため、EPEL と呼ばれる外部のレポジトリよりパッケージをダウンロードするか、パッケージ を直接ダウンロードしてサーバにパッケージをインストールする必要がございます。

7.1.3.2.4 send\_nsca の設定ファイル修正

各環境に合わせて send\_nsca の設定を変更する必要がございます。

先ほど設置した[ send nsca.cfg ]の中にある「password」と「encryption method」を先ほど 設定した「通信用パスワード」と「通信暗号化手法」を設定します。

# <span id="page-38-0"></span>7.2 X-MON と fluentd の設定例

実際に X-MON と fluentd との連携を行うための設定例をご紹介します。

<span id="page-38-1"></span>7.2.1 指定した IP アドレス以外から SSH の接続要求がないか監視をしたい

文字列監視用プラグインを使用することでログ情報から指定した IP アドレス以外からアクセスが無 いかを監視することが出来ます。

この例では secure ログより SSH の接続要求があった接続元 IP アドレスを用いて監視を行います。

7.2.1.1 必要なプラグインのインストール

fluentd を用いたログ監視には文字列監視用プラグインを使用します。インストール方法について は「7.1.3.2 X-MON 出力プラグインのダウンロード」をご参照ください。

7.2.1.2 Secure ログを fluentd に取り入れる設定

今回の例としては以下のログを使用します。

Mar 27 16:00:51 www1 sshd[28993]: Accepted password for root from 192.0.2.100 port 54503 ssh2

secure ログより fluentd にログ情報を取り入れる設定を行います。設定例は以下の通りです。

```
<source>
```
type tail

path /var/log/secure

pos\_file /var/log/td-agent/secure.pos

tag www1.secure

```
format /sshd.+[^:]:.+for (?<user>[^ ]+) from (?<ip>[^ ]+)/
```
</source>

実際に取り込んだログ情報は以下のようになっています。

```
{
 "user": "root",
  "ip": "192.0.2.100"
}
```
# 7.2.1.3 取り込んだログより監視を行う設定

今回の設定内容としては secure の全ログ情報より接続元の IP アドレスが「192.168.50.0- 192.168.50.255」以外でかつユーザ名が「development」ではない接続に対して警告を上げるよ うに設定を行います。

設定例は以下の通りです。

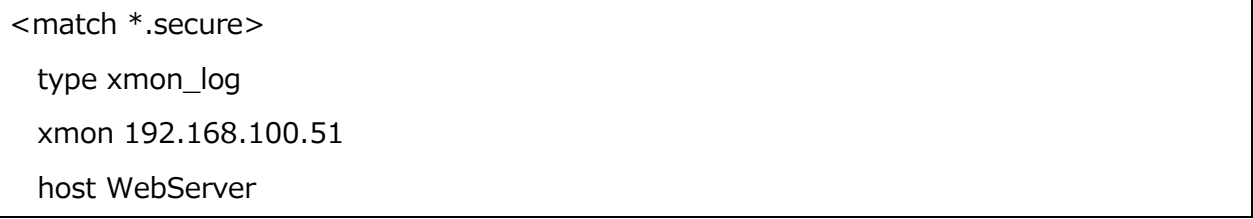

service UNAUTHORIZED ACCESS

exclude1 ip 192¥.168¥.50¥.

exclude2 user development

status WARNING

target user, ip

</match>

各設定内容の説明は以下の通りです。

exclude1 ip 192¥.168¥.50¥.

この設定では接続元 IP アドレスが「192.168.50.\*\*」であるログ情報については除外する設定に なります。

exclude2 user development

この設定ではユーザ名が「development」であるログ情報については除外する設定になります。

よって、この設定では接続元 IP アドレスが「192.168.50.\*\*」以外であり、ユーザ名が 「development」以外のユーザからの接続に対して警告を上げる設定となります。

# 7.2.1.4 再起動

設定が完了すれば、fluentd を再起動してください。再起動が完了すると、設定が反映されます。

# 7.2.1.5 表示例

以下が、「admin」ユーザで IP アドレス「192.168.0.24」のサーバより接続があった場合に X-MON 上で表示される内容です。「target」項目に「user」と「ip」を選択していますので、 「user」と「ip」の両方がステータス情報に表示されます。

また、「status」項目を「WARNING」にしているためステータスは WARNING になります。

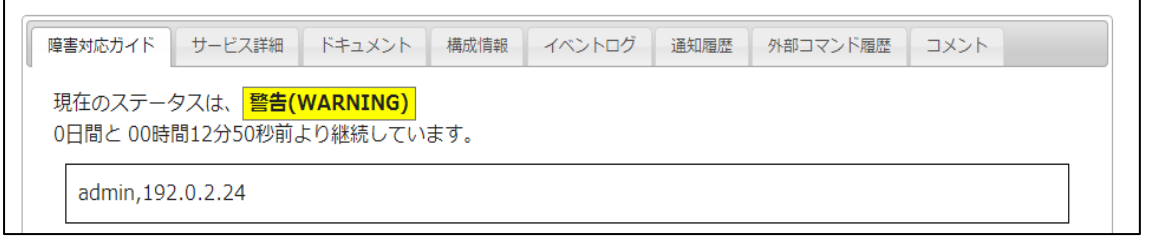

# **図 13 X-MON UNAUTHED\_ACCESS サービス情報画面**

<span id="page-41-0"></span>7.2.2 MySQL のスロークエリを監視したい

「mysqlslowquery」プラグインを使用することで MySQL のスロークエリログをログ情報として取 得することができます。このプラグインを用いて MySQL のスロークエリ監視を行います。

なお、監視を行う上で以下の設定がされていることを前提とします。

- MySQL がインストールされている。
- MySQL がスロークエリログを出力するように設定されている。
- MySQL を実行しているサーバに fluentd がインストールされている。

7.2.2.1 必要なプラグインのインストール

この監視では「mysqlslowquery」プラグインを使用します。「mysqlslowquery」プラグインに ついては RubyGems で配布されていますので、以下のコマンドでインストールします。

# /usr/lib64/fluent/ruby/bin/gem install fluent-plugin-mysqlslowquery

7.2.2.2 MySQL のスロークエリログを fluentd に取り入れる設定

インストールした「mysqlslowquery」プラグインを使用してスロークエリログを fluentd に取り 入れる設定を行います。設定例は以下の通りです。

<source>

type mysql\_slow\_query

path /path/to/mysqld-slow.log

tag mysqld.slow\_query

</source>

Path の項目についてはスロークエリログが出力されているファイルのパスを指定します。 実際に取り込んだログ情報は以下のようになっています。

{ "user": "root[root]", "host": "localhost", "host\_ip": "", "query\_time": 0.000270, "lock\_time": 0.000097,

"rows\_sent": 1,

"rows\_examined": 0,

"sql": "SET timestamp=1317619058; SELECT \* FROM life;"

}

# 7.2.2.3 取り込んだログ情報より監視を行う

取得したログ情報を基に数値監視用プラグインを用いて監視を行います。 設定は以下の通りです。

対象サービス:ホスト【MySQLServer】のサービス【SLOW\_QUERY】

<match mysqld.slow\_query>

type xmon

xmon 192.168.10.51

host MySQLSever

service SLOW\_QUERY

description\_name\_type fixed

description\_name query\_time

keys query\_time

- warning 1
- critical 2

</match>

この設定を行うことで、ログ情報より「query\_time」の値を用いて監視を行い、warning または critical で設定した値を上回った際にアラートが発生するようになります。また、グラフについては 「query\_time」の値を用いて描写されます。

#### 7.2.2.4 再起動

設定が完了すれば、fluentd を再起動してください。再起動が完了すると、設定が反映されます。

# 7.2.2.5 類似な利用例

類似した利用例と致しましては CloudWatch から取得してきた値を用いた監視がございます。 CloudWatch から値を取得する方法につきましては「6.2.8 CloudWatch の値を取得したい」をご 参照ください。

7.2.3 ステータスコード毎のアクセス数を集計したい。

<span id="page-43-0"></span>「datacounter」プラグインを使用することで指定した要素の値が正規表現にマッチしたログ情報 の数をカウントアップすることができます。この機能を用いて Apache のアクセスログよりステー タスコード毎のアクセス数を監視します。

7.2.3.1 必要なプラグインのインストール

この設定で使用する「datacounter」プラグインをインストールします。「datacounter」プラグ インは RubyGems でインストールされていますので、以下のコマンドを使用してインストールす ることが出来ます。

# /usr/lib64/fluent/ruby/bin/gem install fluent-plugin-datacounter

7.2.3.2 Apache のアクセスログを fluentd に取り入れる設定

先述の設定例に記載した「apache のアクセスログを fluentd サーバに取り込む」の項目をご参照く ださい。

実際に取り込んだログ情報は以下のようになっています。

```
{
  "host":"192.168.13.72",
  "user":null,
 "method":"GET",
 "path":"/",
  "code":200,
 "size":14447,
  "referer":null,
 "agent":"Mozilla/5.0 (Windows NT 6.1) AppleWebKit/537.36 (KHTML, like Gecko) 
Chrome/33.0.1750.146 Safari/537.36"
}
```
7.2.3.3 ステータスコード別のアクセス数を集計する設定

インストールした「datacounter」プラグインを使用してステータスコード別のアクセス数を集計 します。実際の設定例は以下の通りです。

<match \*.apache.access> type datacounter count\_interval 60 count\_key code tag www.access.status pattern1  $2xx \sim 24d4d$ \$ pattern2 3xx ^3\d\d\$ pattern3 4xx ^4\d\d\$ pattern4 5xx ^5\d\d\$ </match>

各設定項目は以下の通りです。

- Count interval
	- ▶ 集計を行う周期を設定します。単位は秒です。
- Count\_key (必須)
	- ⮚ 集計を行う際に条件を指定する要素を指定します。
- Pattern[1-20]
	- ▶ 集計を行う条件を指定します。指定方法は半角スペース区切りで「patternN 識別子 検索 条件」となります。検索条件については正規表現を利用することができます。
- Tag, tag\_prefix, input\_tag\_remove\_prefix
	- ▶ 出力するログ情報に付与するタグ名を設定します。 tag を設定した場合はタグ名が指定した文字列に置き換わります。 tag\_prefix を指定した場合は入力されたログ情報のタグ名の先頭に指定した文字列が付与 されます。

input tag remove prefix を指定した場合は指定した文字列をタグ名から除去します。

出力されるログ情報は以下となります。

```
2014-03-16T17:18:14+09:00 x-mon.access_status 
{
 "unmatched_count":0,
 "unmatched_rate":0.0,
 "unmatched_percentage":0.0,
 "2xx_count":3,
```

```
"2xx_rate":0.05,
  "2xx_percentage":4.615384615384615,
  "3xx_count":62,
 "3xx_rate":1.03,
 "3xx_percentage":95.38461538461539,
 "4xx_count":0,
  "4xx_rate":0.0,
 "4xx_percentage":0.0,
 "5xx_count":0,
 "5xx_rate":0.0,
 "5xx_percentage":0.0
}
```
7.2.3.4 集計した結果を X-MON に送信する設定

集計した結果より監視結果を X-MON に送信します。実際の設定例は以下の通りです。

例での X-MON の環境は以下の通りです。

X-MON サーバ:192.168.100.52

対象サービス: 「WebServer」ホストの「STATUS CODE」サービス

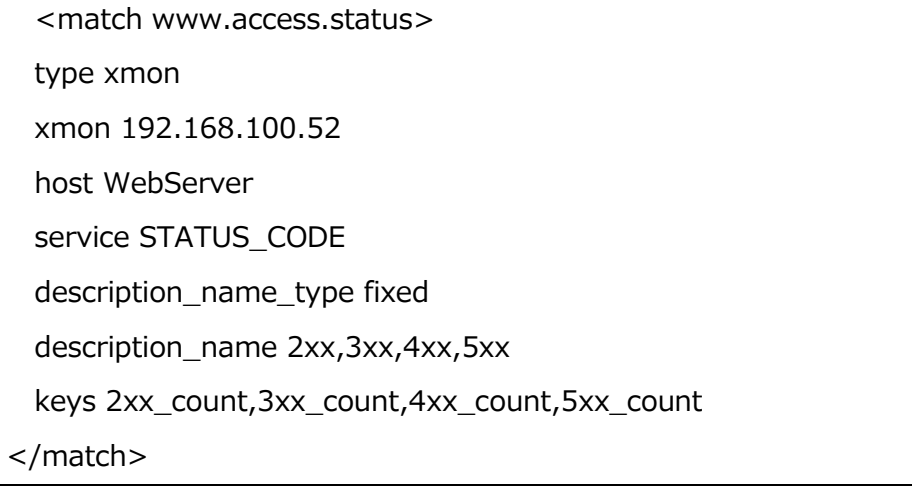

この設定を行うことで、「datacounter」プラグインより出力された情報の中から keys で指定した 値を用います。この設定ではしきい値を設定していませんので、監視は行わずグラフの生成のみを 行います。

7.2.3.5 再起動

設定が完了すれば、fluentd を再起動してください。再起動が完了すると、設定が反映されます。

# 7.2.3.6 表示例

以下が実際に監視をおこなった際の画面表示です。ステータス情報には直近で送られてきた情報が 表示されます。

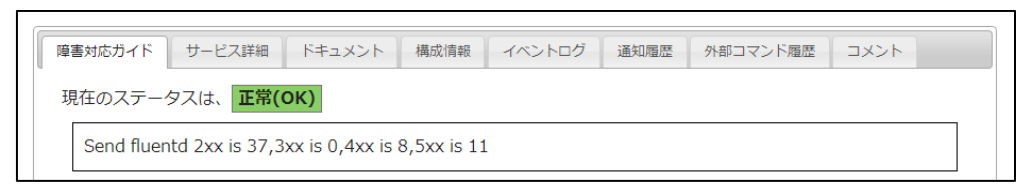

**図 14 X-MON STATUS\_CODE サービス情報画面**

7.2.4 送信元 IP アドレス毎のアクセス数を監視したい。

<span id="page-46-0"></span>「unig\_count」プラグインを使用することで指定した要素の値毎にログの数を集計することがで きます。今回の例ではアクセスログの送信元 IP アドレス毎にログの数を集計します。

7.2.4.1 必要なプラグインのインストール

この監視で使用する「uniq\_count」プラグインについては RubyGems で配布されておりません。 そのため、プラグインのインストールにつきましては「6.2.1.2 直接ファイルを設置する方法」を ご参照ください。対象のプラグインを配布しているサイトは以下になります。

<https://github.com/KazkiMatz/fluent-plugin-uniqcount>

7.2.4.2 Apache のアクセスログを fluentd に取り入れる設定

先述の設定例に記載した「apache のアクセスログを fluentd サーバに取り込む」の項目をご参照く ださい。

今回は必要な情報を取得するために設定項目の「format」を以下のように変更します。

format /(?<host> $[^0]$  +  $[^0]$  +  $[^0]$  +  $[^0]$  +  $\frac{1}{2}$  +  $\frac{1}{2}$  (?<date> $[^0]$  +  $[^0]$  +  $[^0]$  +  $[^0]$  +  $[^0]$  +  $[^0]$  +  $[^0]$  +  $[^0]$  +  $[^0]$  +  $[^0]$  +  $[^0]$  +  $[^0]$  +  $[^0]$  +  $[^0]$  +  $[^0]$  +  $[^0$ (?<path>[^ ]+) [^ ]+ (?<code>[^ ]+)/ (改行されて見えていますが、実際は 1 行です)

実際に取り込んだログ情報は以下のようになっています。

{

"host":"192.168.13.72",

"date":27/Mar/2014:14:14:38,

"method":"GET", "path":"/", "code":200, }

# 7.2.4.3 接続元 IP アドレス毎にログを集計する設定

インストールした「uniq\_count」プラグインを使用して接続 IP アドレス毎にログを集計します。 設定例は以下の通りです。

<match \*.apache.access>

type uniq\_count

list1\_label peakAccess

list1\_key1 host

list1\_key2 date

list1\_span 60

list1\_out\_tag x-mon.access\_count

list1\_out\_num 100

list1\_out\_interval 60

</match>

- listN\_label (必須)
	- ⮚ 集計した結果に付与するラベル名を指定します。
- listN key1 (必須)
	- ⮚ グルーピングを行う要素名を指定します。
	- ▶ 今回の場合は接続元 IP アドレスでグルーピングを行うので「host」要素を指定していま す。
- listN\_key2 (必須)
	- ⮚ グルーピングしたログの中から指定した要素の異なる値でカウントをします。複数ログが 存在する場合でも、ここで指定した値が同一であれば同一のログとしてみなされます。
- listN span
	- ⮚ 集計を行う間隔を指定します。デフォルトでは 60 秒間のログを集計の対象としています。 デフォルトは 60 秒です。
- listN\_out\_tag (必須)
	- > 出力した際のログ情報に付与するタグ名を指定します。
- listN out num
	- ▶ グルーピングしたログの最大出力数を設定します。デフォルトは 10 です。
- listN out interval
	- ▶ 集計結果の出力間隔を指定します。デフォルトは1秒です。

「listN」の N には数字が入ります。N を違う数字に変えることで同様のログ情報から異なる方法で 集計を行うことが出来ます。用途と致しましては同じログ情報から日別や週別でそれぞれ集計結果 を出す際に利用します。

また、それぞれの結果は異なるレコードで出力されます。

実際に出力されるログは以下の通りです。

```
{
 "label":"peakAccess",
 "ranks":
     \sqrt{ } {
         "key1":"192.168.198.3",
         "rank":0,
         "key2_count":469,
         "key2_uniq_count":60
        },
        {
         "key1":"192.168.198.9",
         "rank":1,
         "key2_count":458,
         "key2_uniq_count":60
        },
        {
         "key1":"192.168.198.0",
         "rank":2,
         "key2_count":442,
```

```
 "key2_uniq_count":60
        },
        {
         "key1":"192.168.198.1",
         "rank":3,
         "key2_count":428,
         "key2_uniq_count":60
        }
      ],
 "at":1393945833
}
```
7.2.4.4 集計した結果を X-MON に送信する設定

集計した結果より監視結果を X-MON に送信します。実際の設定例は以下の通りです。

例での X-MON の環境は以下の通りです。

X-MON サーバ:192.168.100.52

対象サービス:「WebServer」ホストの「PEAK\_ACCESS」サービス

```
<match www.access.peak>
 type xmon
 xmon 192.168.100.52
 host WebServer
 service PEAK_ACCESS
 description_name_type auto
 description_name ranks.*.key1
 keys ranks.*.key2_count
 warning 500
 critical 600
 active false
</match>
```
この設定を行うことで、「uniq\_count」プラグインより出力された情報の中からranks要素に含ま れる全レコードの「key2\_count」の値を用いて監視を行います。また、各値の識別子としては同 様に ranks 要素に含まれる全レコードの「key1」の値を識別子として利用します。

また、「active」要素を false に設定していますので、この監視は監視ステータスが WARNING ま たは CRITICAL となった場合のみ監視結果を送信します。

なお、「key2\_count」と「key2\_uniq\_count」の違いにつきましては、「key2\_count」につい ては「key1」で指定した要素でグルーピングしたログの総数となり、「key2\_uniq\_count」につ いては「key2」で指定した要素でユニークな値を集計した結果になります。

#### 7.2.4.5 再起動

設定が完了すれば、fluentd を再起動してください。再起動が完了すると、設定が反映されます。

#### 7.2.4.6 表示例

以下が X-MON に実際通知される例です。この例では IP アドレス「192.0.20.47」のホストより 1 分間に 625 回のアクセスがあったことを示します。

なお、この設定では障害を検知すると手動で復旧させるまで CRITICAL の状態が続きます。「パッ シブチェックの結果を送信」を用いて監視を復旧させてください。

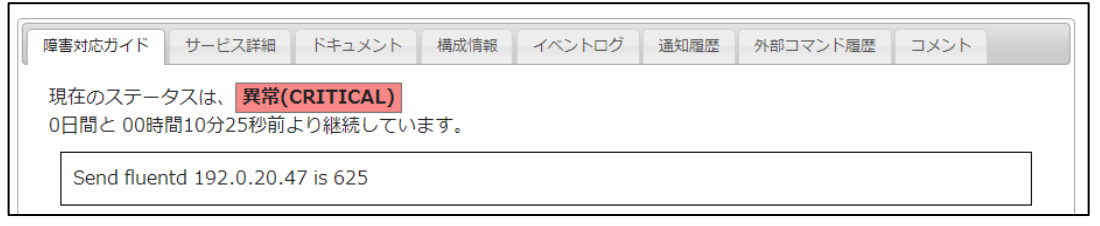

#### **図 15 X-MON PEAK\_ACCESS サービス情報画面**

7.2.5 X-MON のログを fluentd に転送したい

<span id="page-50-0"></span>X-MON のログを fluentd に転送することで他のログと同様に集約や蓄積を行うことが出来ます。ま

- た、本設定を行う場合につきましては X-MON サーバに fluentd をインストールする必要がありま す。
- 7.2.5.1 必要なプラグインのインストール

この設定で使用するプラグインにつきましては、fluentd に標準で付属しているものですので別途 インストール作業を行う必要はございません。

# 7.2.5.2 X-MON のログを fluentd に取り入れる設定

X-MON のログを fluentd に取り入れるには「in\_tail」プラグインを使用します。

「in\_tail」プラグインの設定項目などにつきましては「6.2.6.1 アクセスログファイルからログ情 報を fluentd に取り入れる設定」をご参照ください。

X-MON ログよりサービスアラートのログを取り入れる際の設定は以下になります。

<source>

```
type tail
  path /var/log/x-mon/x-mon.log
  pos_file /var/log/td-agent/x-mon.log.pos
  tag x-mon.alert.service
  format /^{\wedge}\{[(?<\text{date}>[^{\wedge^*\frac{\gamma}{4}}]]+\}\) SERVICE ALERT:
 (?<host>[^;]+);(?<service>[^;]+);(?<state>[^;]+);(?<statetype>[^;]
 +);(?<attempt>[^;]+);(?<msg>[^*]+)/
</source>
(format については改行されて見えていますが、実際は 1 行です)
Format については取得したいログ情報に合わせて変更する必要があります。
```
実際に取り込んだログ情報は以下のようになっています。

```
2014-03-12T13:20:10+09:00 x-mon.serviceAlert 
{
  "date":"1394598010",
 "host":"WebServer",
 "module":"PING",
 "state":"CRITICAL",
 "statetype":"HARD",
 "attempt":"3",
  "msg":"PING CRITICAL - Packet loss =100%, RTA = 0.52 ms"
}
```
7.2.5.3 取り込んだログを転送する設定

この設定につきましては「out forward」プラグインを使用した転送になります。

設定方法につきましては「6.2.6.2 取り込んだログ情報を fluentd サーバへ転送する設定」をご参 照ください。